# **厚木市 電子契約利用ガイド**

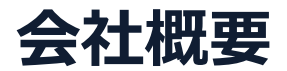

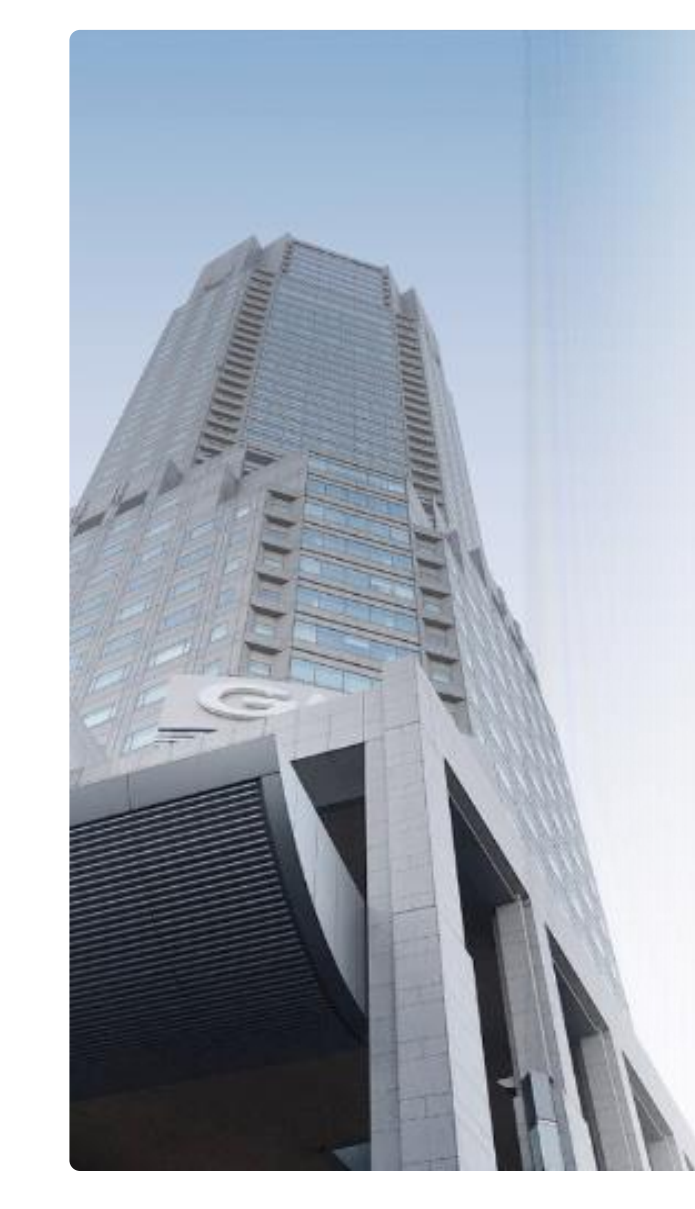

#### GMOグローバルサイン·HD **電子認証事業とクラウドホスティング事業で社会基盤を支えています**

#### **電子認証事業**

- ・電子証明書 発行実績累計 2,500万枚以上
- ・SSLサーバ証明書発行実績 770万枚以上

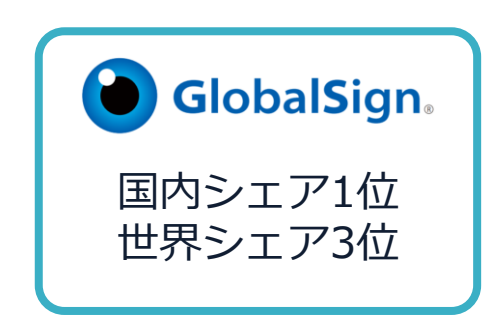

#### **クラウドホスティング事業**

- ・販売実績26年
- ・ ITインフラ提供実績 国内最大級11万社以上

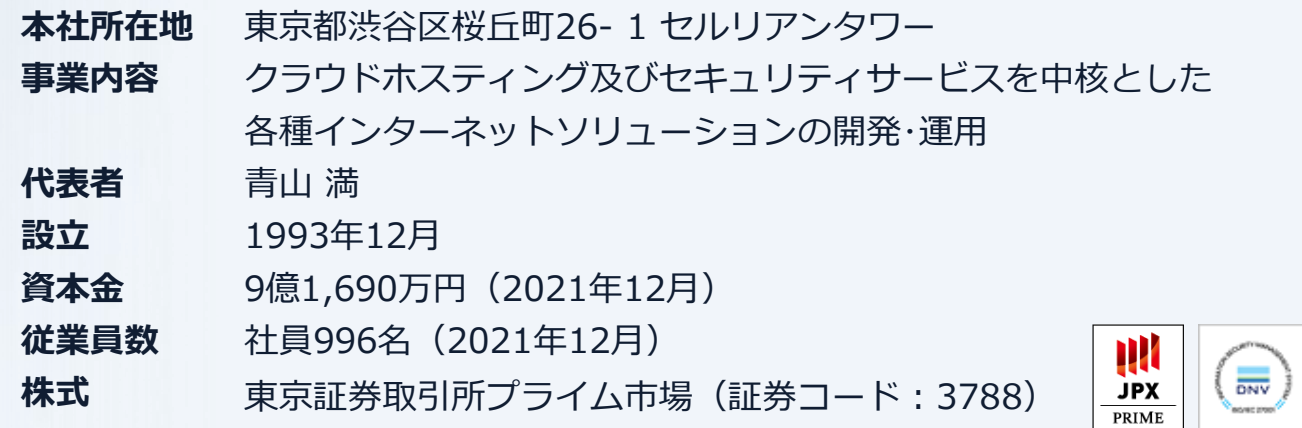

 $\dot{\mathbf{\Phi}}$ 

# **電子契約とは**

### **電子契約の主なメリット**

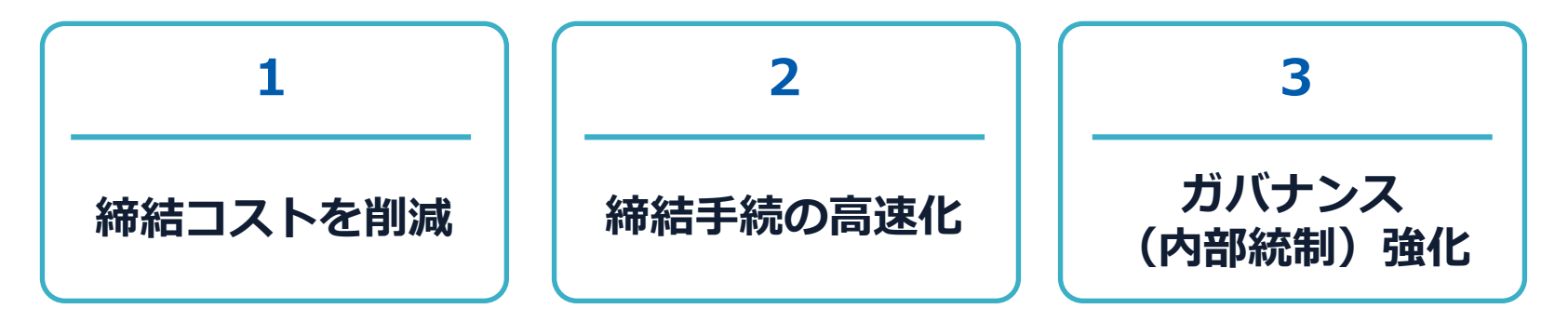

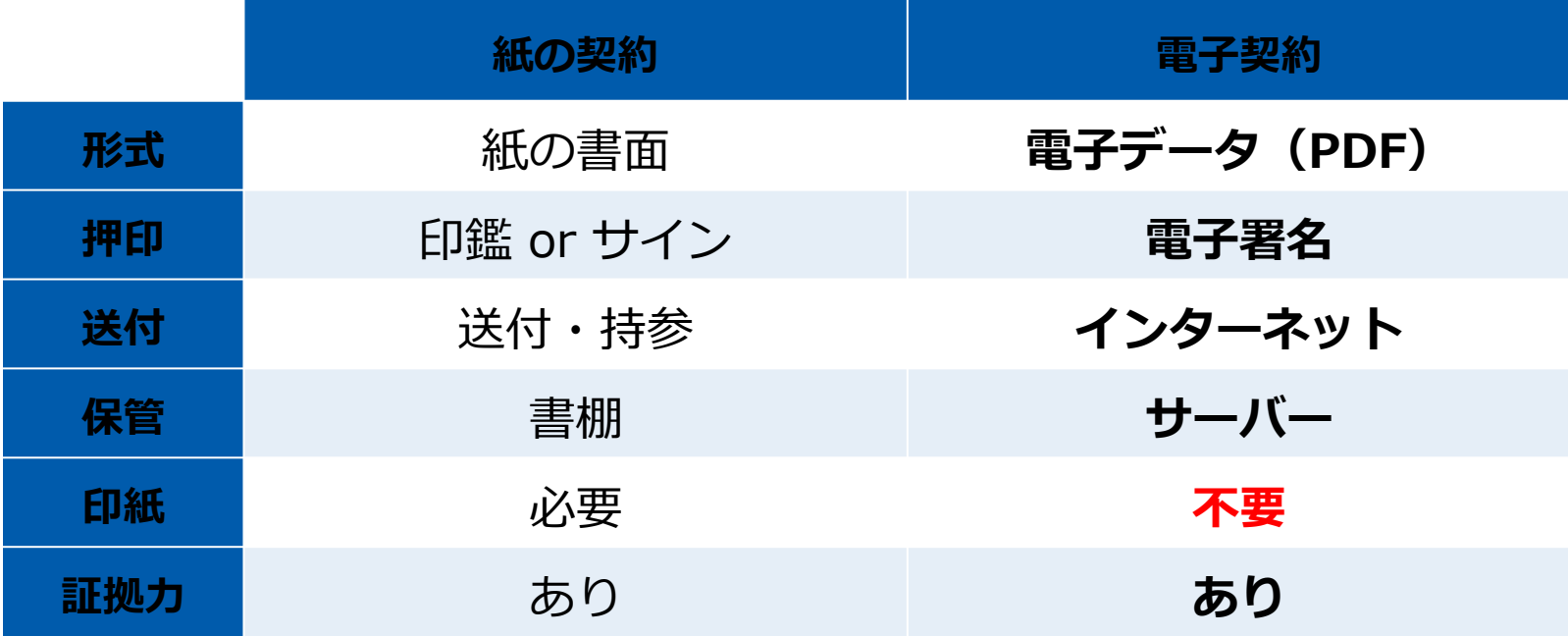

#### 印紙税法第2条は、課税対象となる**「文書には、…印紙税を課する。」と規定**しています。

この「文書」に電子契約が該当するかが問題となりますが

内閣総理大臣による答弁および国税庁への照会への回答において

#### **電子文書には印紙税が課税されない**と明言されています。

#### **※内閣参質162第9号 平成17年3月15日**

http://www.sangiin.go.jp/japanese/joho1/kousei/syuisyo/1 62/touh/t162009.htm

「事務処理の機械化や電子商取引の進展等により、これ まで専ら文書により作成されてきたものが電磁的記録に より作成されるいわゆるペーパーレス化が進展しつつあ るが、**文書課税であるにおいては、電磁的記録により作 成されたものについて課税されない**」

#### **※国税庁ウェブサイト 照会事項への回答**

https://www.nta.go.jp/about/organization/fukuoka/bunsh okaito/inshi\_sonota/081024/02.htm

「注文請書の現物の交付がなされない以上、たとえ**注文 請書を電磁的記録に変換した媒体**を電子メールで送信し たとしても、ファクシミリ通信により送信したものと同 様に、課税文書を作成したことにはならないから、**印紙 税の課税原因は発生しない**」

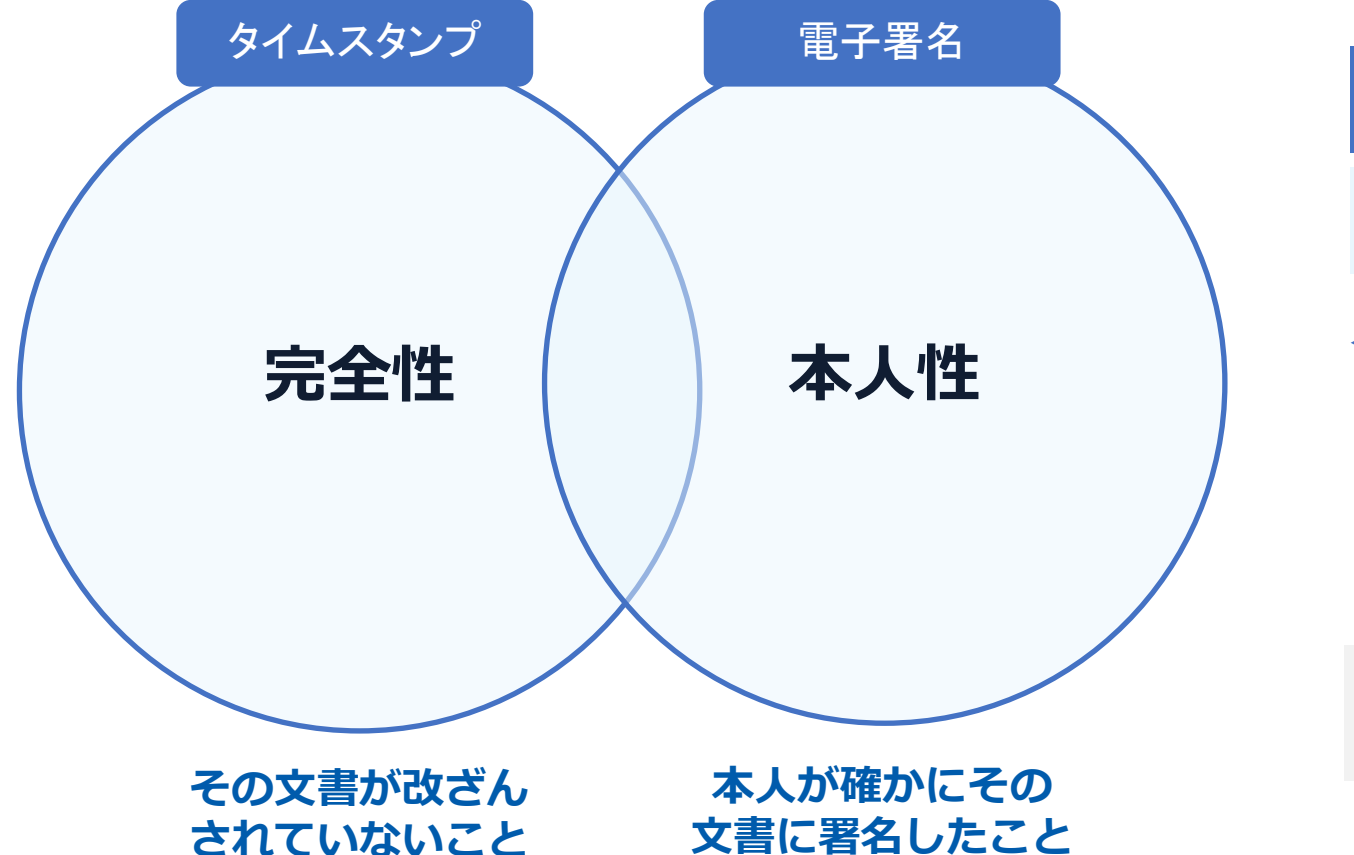

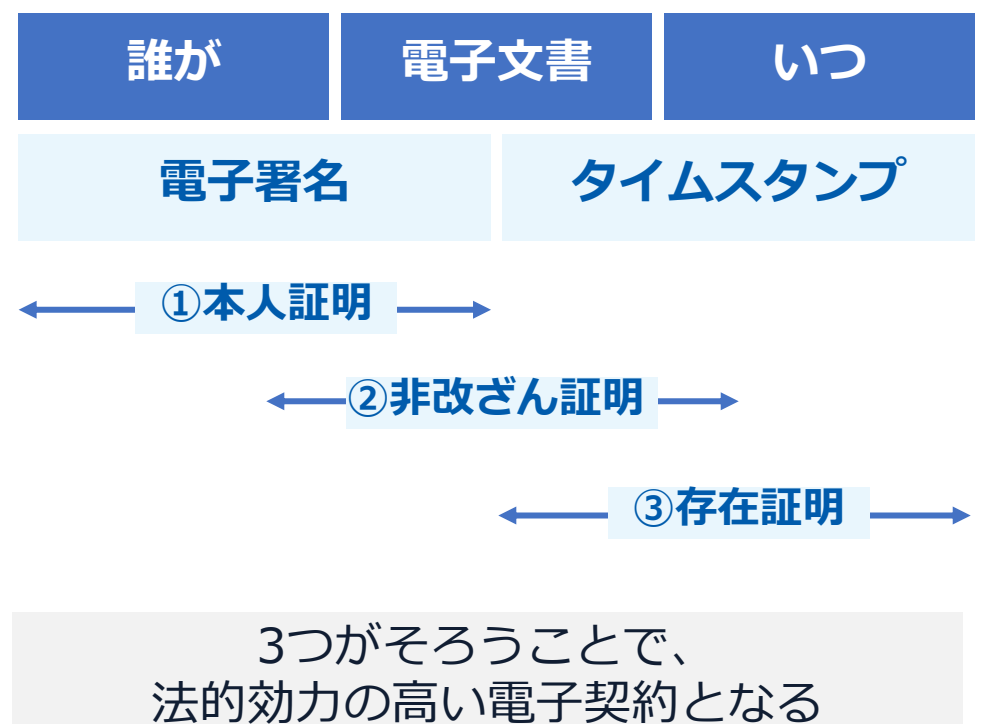

### **GMOサインの電子署名は、デジタル庁・法務省・財務省から 電子署名法に適合することを認められています。**

- 4. 確認の求めの内容
- (1)GMOサインを用いた雷子署名が、雷子署名及び認証業務に関する法律(平成12年法律 第102号。以下「電子署名法」という。)第2条第1項に定める電子署名に該当し、これ を引用する契約事務取扱規則(昭和37年大蔵省令第52号)第28条第3項に基づき、国 の契約書にも利用が可能であることを確認したい。
- 5. 確認の求めに対する回答の内容
- (1) についての回答

GMOサインを用いた電子署名は、電子署名法第2条第1項に定める電子署名に該当し、同 規定を引用する契約事務取扱規則第28条第3項に基づき、国の契約書が電磁的記録で作成さ れている場合の記名押印に代わるものとして、利用可能と考える。

回答文一部抜粋

デジタル庁・法務省・財務省からの回答

https://www.meti.go.jp/policy/jigyou\_saisei/kyousouryoku\_kyouka/shinjigyokaitakuseidosuishin/press/211021\_yoshiki.pdf

### **法令への対応(電子帳簿保存法)**

#### 電子契約は、電子帳簿保存法第2条5号「電子取引」に該当し、 その電磁的記録の保存については、同7条の要件に従う必要があります。

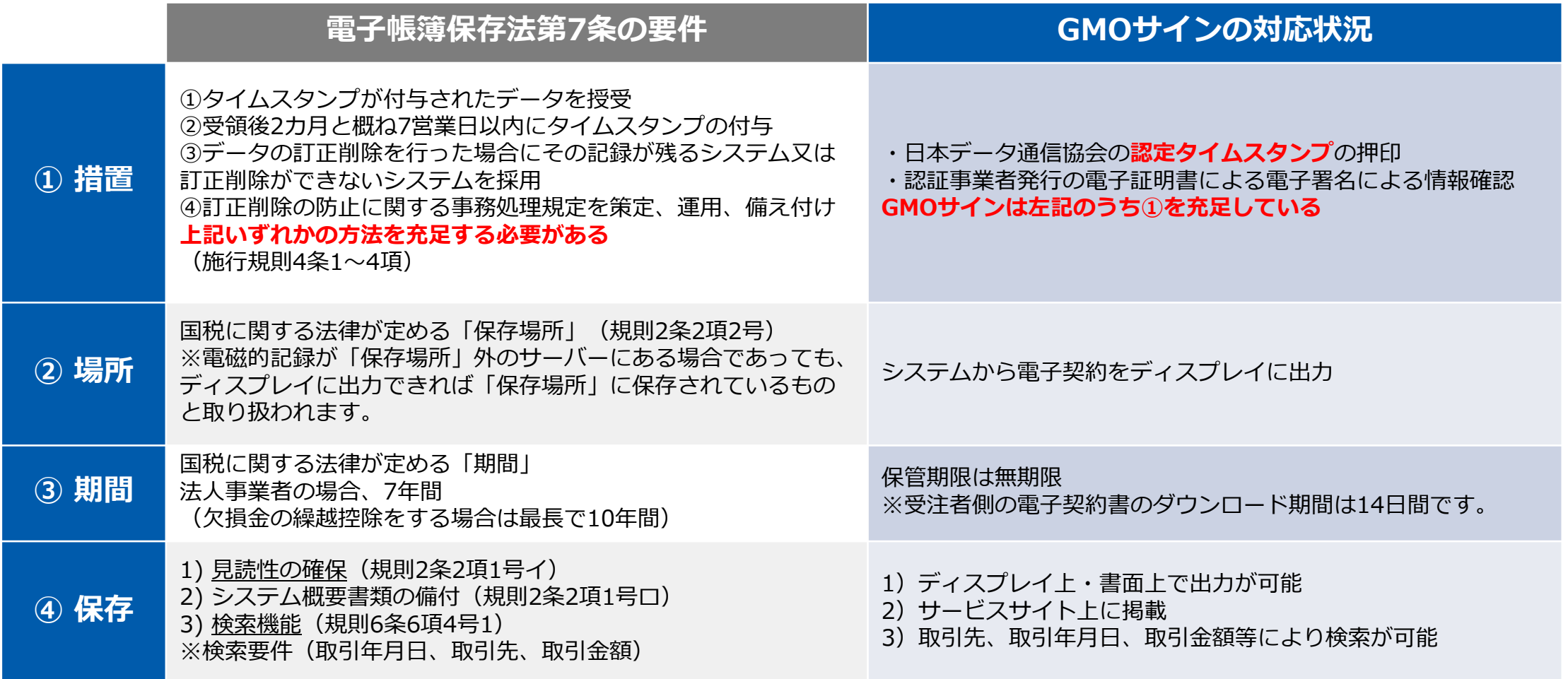

2022年1月の電子帳簿保存法改正によりGMOサインのシステムは「優良」の区分に該当します

電子印鑑なら GMOサイン

#### **電子契約システムでメール認証など**を行い

### **サービス事業者の電子証明書**で署名

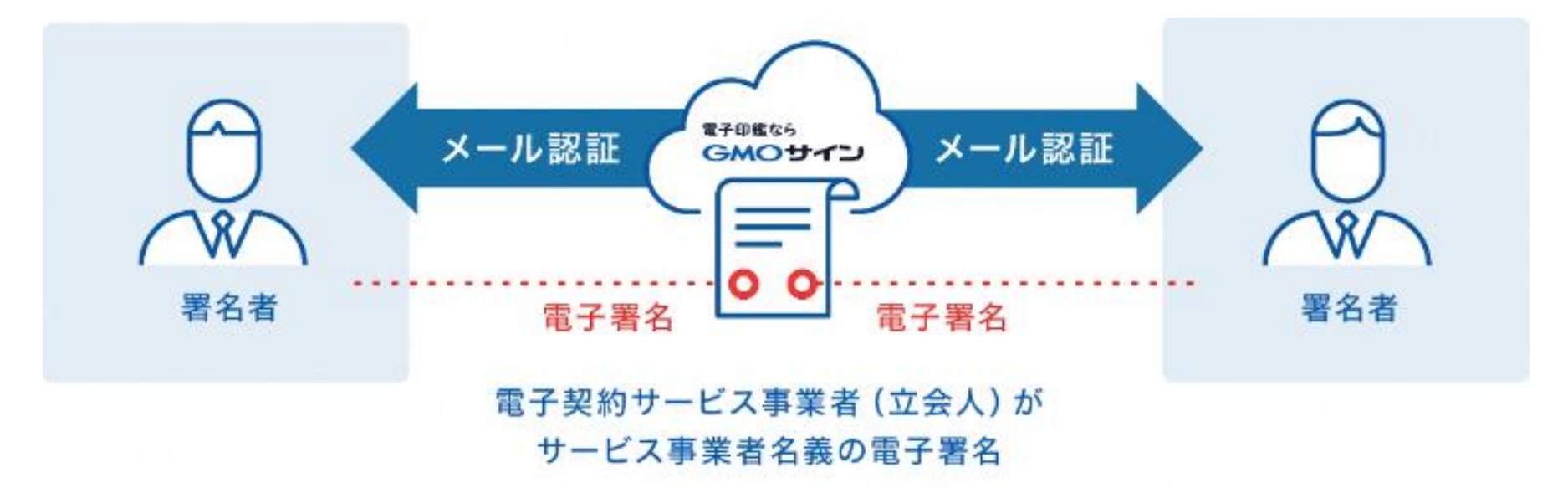

### **受注者はインターネット環境と電子メールアドレスが あれば利用可能。費用負担もありません。**

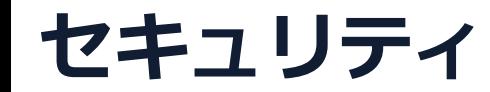

**総務省策定の「地方公共団体における情報セキュリティポリシーに関するガイドラ イン」が外部サービスの選定条件とする ISO/IEC 27017を取得済み**

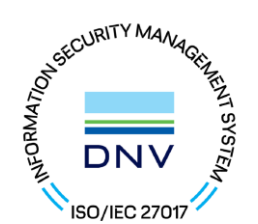

### **ISO/IEC27017:2015**

クラウドサービスに関する情報セキュリティ管理策のガイドライン規格 「ISO/IEC 27017:2015」を取得しています。

#### **地方公共団体における情報セキュリティポリシーに関するガイドライン (令和4年3月版)**

…評価に当たって、外部サービス提供者が利用者に提供可能な第三者による監査報告書や認証等を取得している場合には、 その監査報告書や認証等を利用する必要がある。

なお、**選定条件となる認証には、ISO/IEC 27017によるクラウドサービス分野におけるISMS認証の国際規格**がある。 また、ISMAPの管理基準を満たすことの確認やISMAP クラウドサービスリスト等のほか、日本セキュリティ監査協会の クラウド情報セキュリティ監査や外部サービス提供者等のセキュリティに係る内部統制の保証報告書であるSOC報告書 (Service Organization Control Report)を活⽤することを推奨する。

### **セキュリティ**

#### **安全性 信頼性**

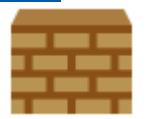

### **WAF (Web Application Firewall)**

不正な攻撃からシステムを保護

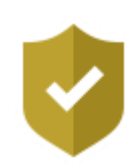

### **セキュリティ診断**

外部のセキュリティ専門業者による ぜい弱性診断を定期的に実施

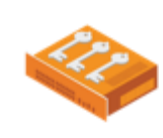

#### **専用環境(HSM)で署名鍵保管**

すべての署名鍵は、堅牢な環境で 生成・保管し、不正利用を防止

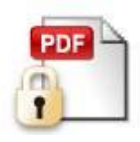

#### **ファイル暗号化** 1つ1つの契約データごとに 個別に暗号化し保存

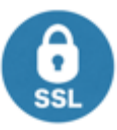

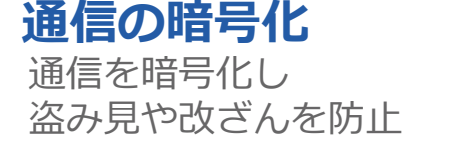

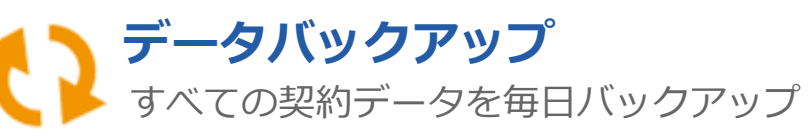

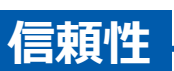

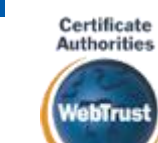

#### **WebTrustの厳格な審査をクリア**

GMOサインで利用する電子証明書は、国際的な電子商 取引保証規準に基づいています。

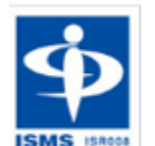

#### **ISMS取得済**

情報セキュリティマネジメントシステム ISO/IEC 27001:2013・JIS Q 27001:2014

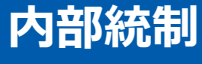

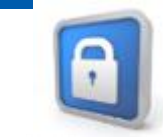

#### **操作ログ管理機能**

契約文書の閲覧やダウンロード等 各種操作を保存しており追跡が可能

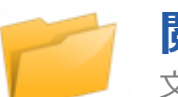

#### **閲覧権限・フォルダ機能** 文書、またはフォルダごとに閲覧範囲を設定可能 部外秘の文書なども安心して保管

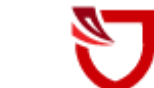

#### **IP制限・多要素認証・外部IdP連携**

社外からの業務外のアクセスやパスワード漏洩の対策も万全

#### **連絡窓口**

電話・メール・チャット・ウェブフォーム ウェブ会議システム

**サポート**

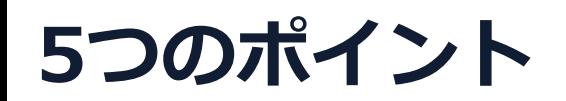

### **Certificate**<br>Authorities ebTrust

#### **身元確認済み電子証明書 国内シェアNo.1の電子認証局と連携**

全世界で2500万枚の発行実績がある証明書発行システムと直接連携。国際的な審査基準(WebTrust)を 満たす電子認証局を子会社にもつ当社だからこそ実現できる信頼性を提供します。

# **Adobe**

### **Adobe Approved Trust List Adobe認定のルート証明書を採用**

Adobe社より要求される厳格な技術要件を満たす信頼性の高いルート証明書を使用。 Adobe Reader でも簡単に電子署名の有効性を検証でき、締結相手方にも安心いただけます。

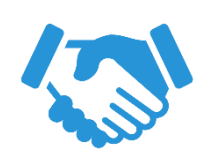

**税務対応も安心 インスタイム きょうしょう 電子帳簿保存法に標準対応** 

税法上で要求される検索機能や見読性を標準実装。 締結済みの電子契約を紙に印刷することなくそのまま長期保存が可能。

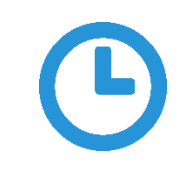

#### **タイムスタンプ** 認定タイムスタンプを標準付与/各種法令にも適合

セイコーソリューションズ社の認定タイムスタンプを標準付与。 時刻保証とともに非改ざん性も担保。e-文書法や電子帳簿保存法などの各種法令にも対応。

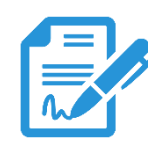

### **実印・契約印の両タイプに対応 文書の性質や相手にあわせた締結が可能**

自社は自社名義の電子証明書で法令適合性や押印権限を厳格に維持しつつ、相手方へはメール認証で スピーディに契約締結。

- ・契約検査課及び担当課が発注する、<u>工事、コンサル、一般委託、物品購入及び物品賃貸借契約</u>について、 令和6年1月4日(木)以降に入札公告・入札指名等が行われる案件から、電子契約の対象とします。
- ・電子契約を予定する案件については、あらかじめ入札説明書、入札者指名通知書及び入札参加心得等でお知らせします
- ・電子契約を希望する場合は、電子契約利用申請書を提出してください。(従来どおりの、書面での契約も可能です。)

・契約検査課発注と担当課発注の区分は次のとおりです。

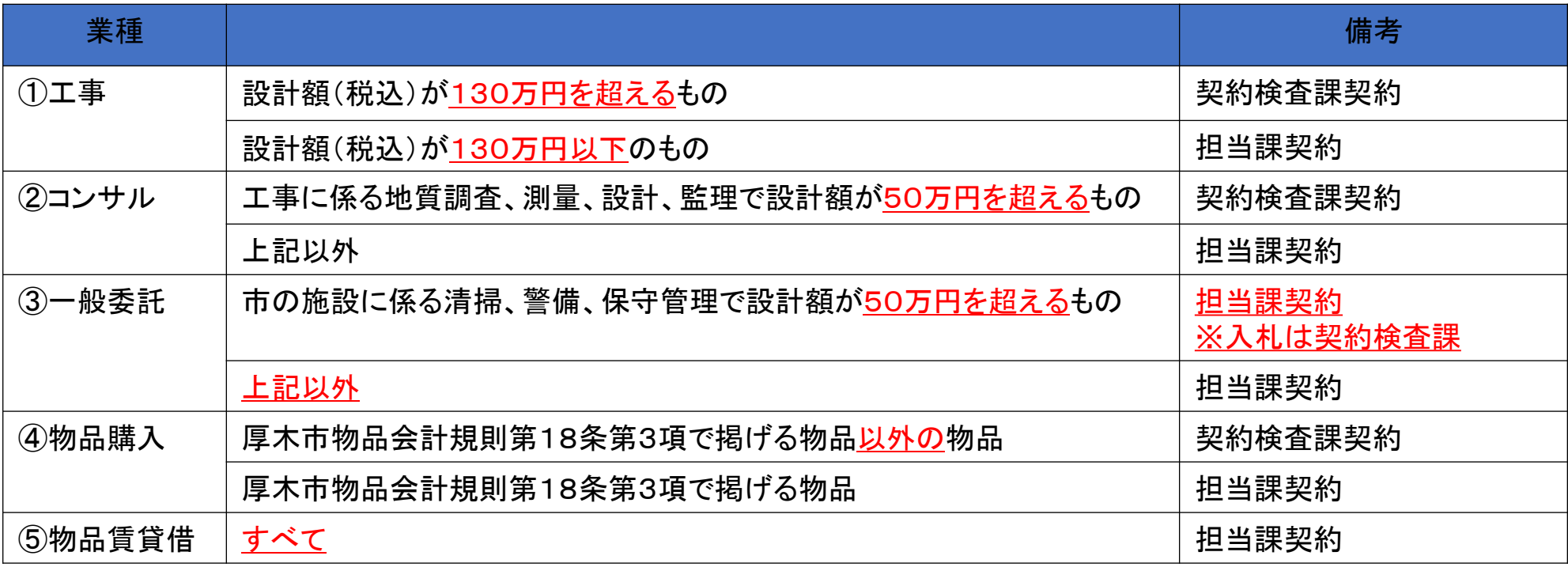

※請書契約を含みます。

※上記以外の契約は、原則として対象外とします。また、上記業種でも、契約期間が10年を超える契約につき ましても対象外とします。

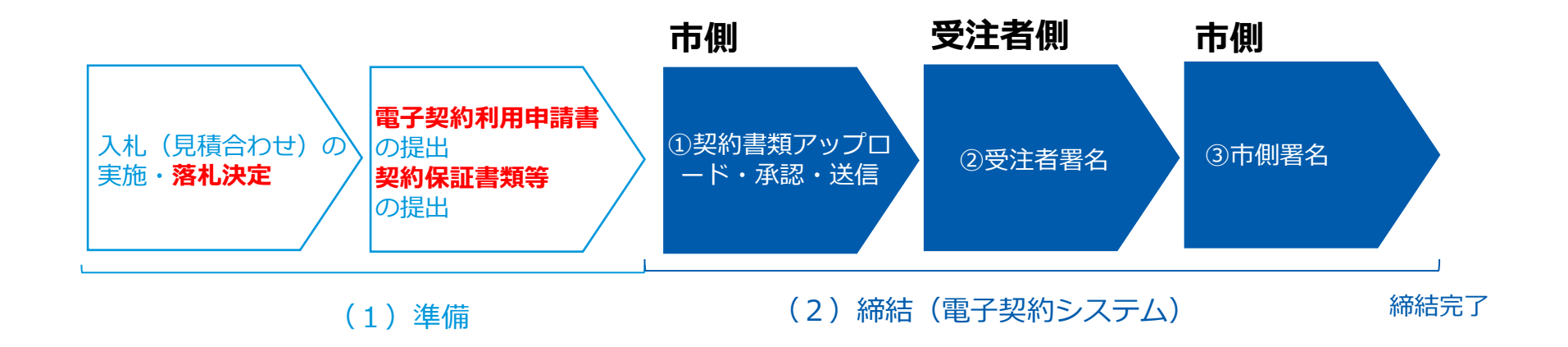

#### 電子契約利用申請書

厚木市長 宛

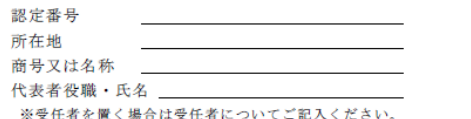

年 月 日

電子契約サービスを利用して契約締結を行うことを希望し、契約締結に 利用するメールアドレス等について、次のとおり申請します。

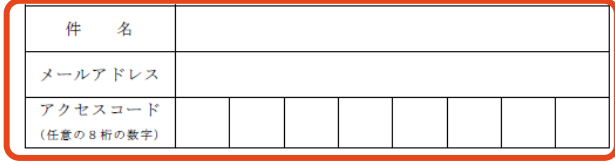

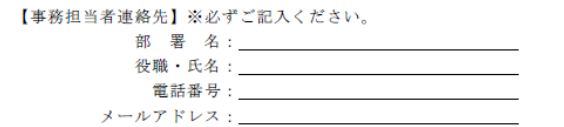

#### 【留意事項】

- ・本申請書は、電子契約の手続きのみに使用します。
- 契約締結に係る署名を依頼するメールアドレスになりますので、十分 ご確認ください。
- ・契約案件ごとに提出が必要です。発注担当課にご提出ください。
- ・記載漏れなどの場合は、電子契約での手続きができなくなるおそれが あります。

#### **「電子契約利用申請書」の提出について**

#### **【申請書のダウンロード】**

〇厚木市ホームページ内の次のページより書式をダウン ロードしてください。 **しごと・産業>入札・契約>関係書式>電子契約**

#### **【提出方法】**

〇落札(決定)後、速やかに発注担当課へ電子メールに て提出をお願いします。

#### **※厚木市契約規則に基づき、落札決定後7日以内に双 方の署名を行う必要があります**。

〇電子契約はメールでのやり取りになるため、契約相手 方のメールアドレスを確認する必要があります。 〇電子契約を締結する権限のある方のメールアドレスを 必ず記入してください。

#### **【ご記入にあたって】**

○契約締結に利用するメールアドレス、アクセスコード、 担当者名を記入してください。 〇押印は不要です。

# **操作方法**

#### **受注事業者に署名依頼メールが届きます**

メール件名「厚木市 様より【▲▲▲】への署名依頼が届いています」

メール差出元「電子印鑑GMOサイン <noreply@gmosign.com>」

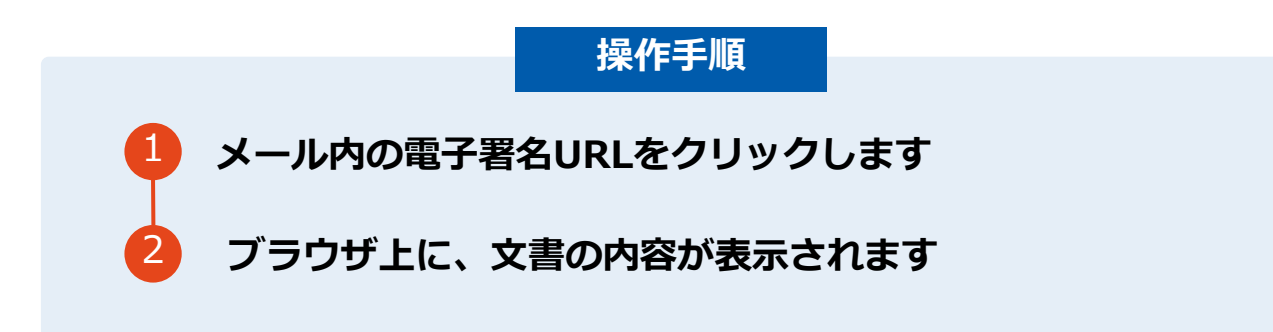

・「電子契約利⽤申請書」に記載のメールアドレスに契約書の署名依頼のメールが届きます。

・メールが届きましたら、URLより速やかに電子契約サービスにアクセスし、契約書の内容を確認した上で、署名を してください。

・契約書等の内容確認のため、必要事項を記載した契約書等一式をメール送付し、事前に確認をお願いする場合がご ざいます。この際に、修正すべき事項等があれば申し出を願いします。

#### **アクセスコードについて**

無関係な第三者による文書の閲覧を防止するためアクセスコード入力画面が表示されます。

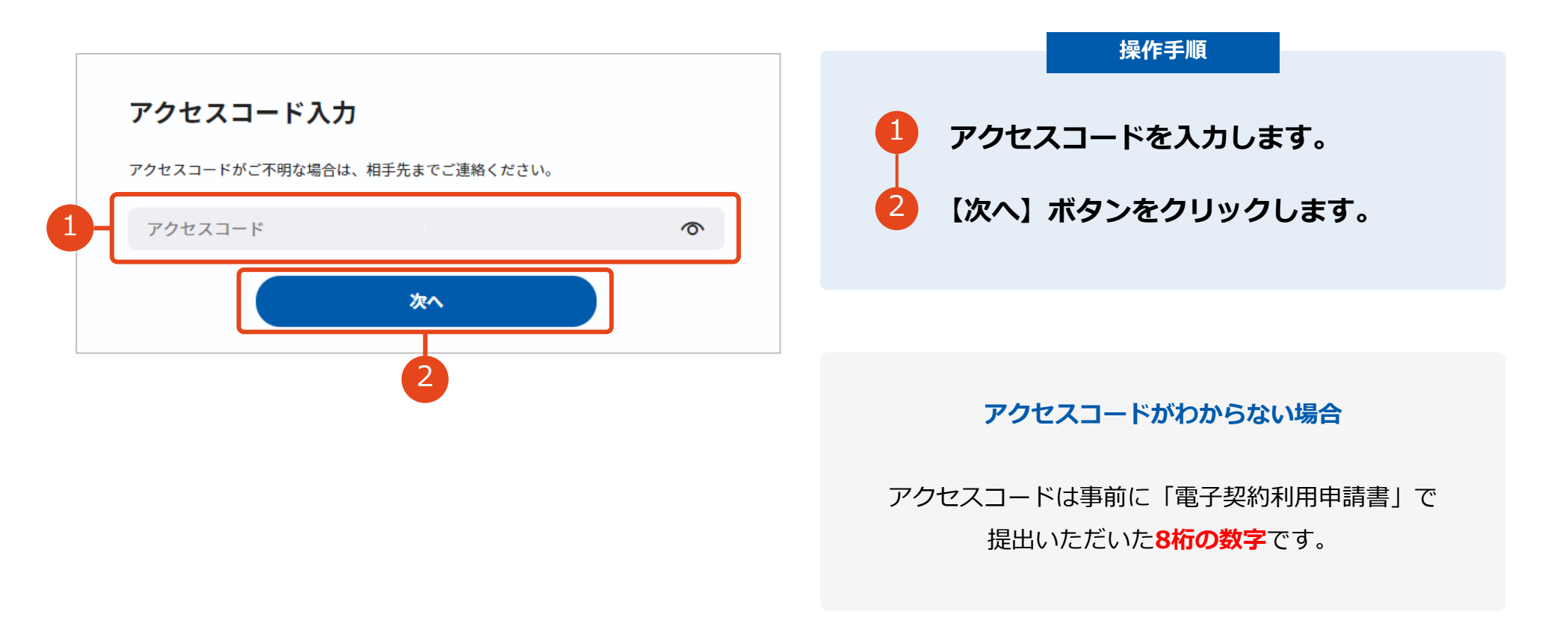

### **契約締結の流れ(事業者側の署名)**

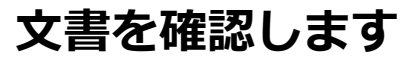

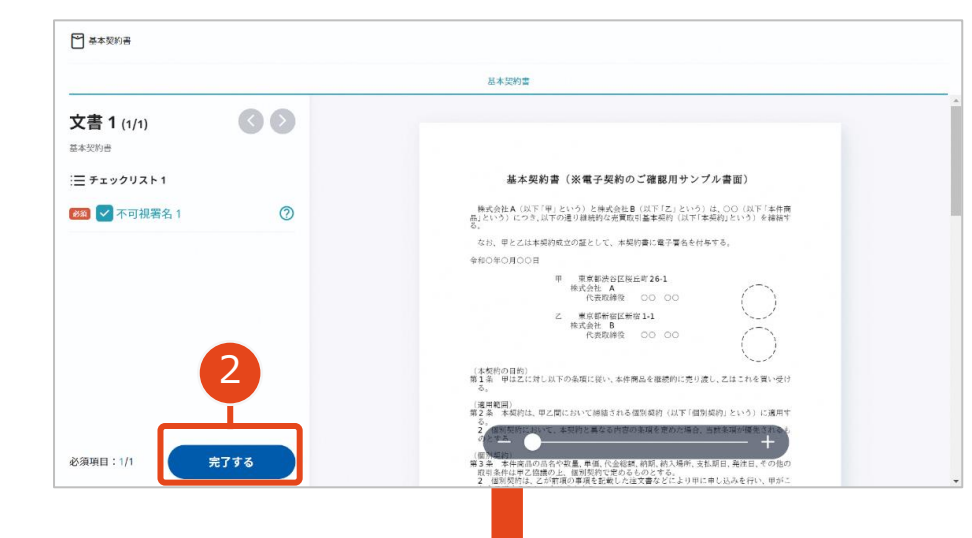

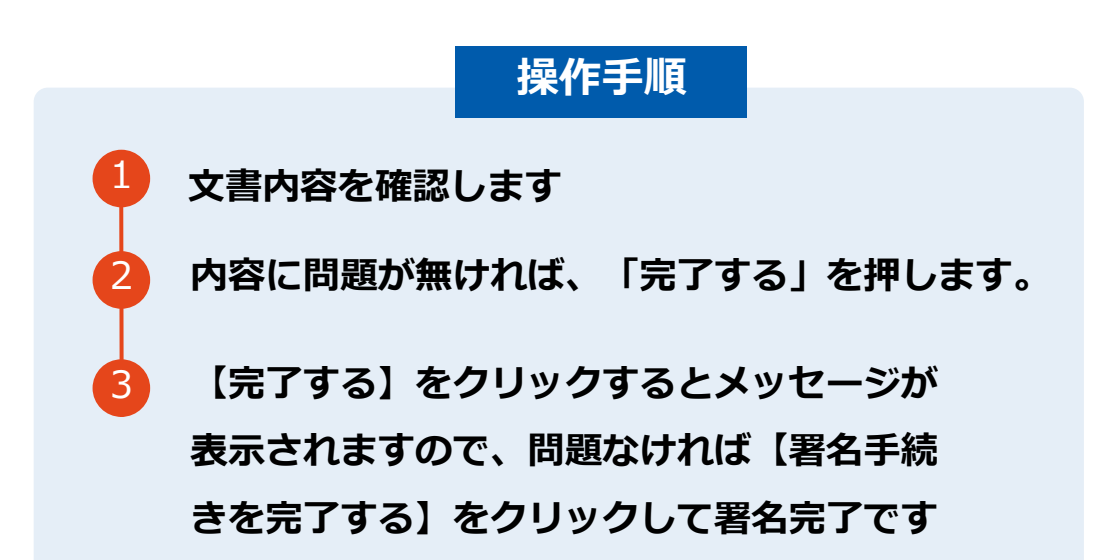

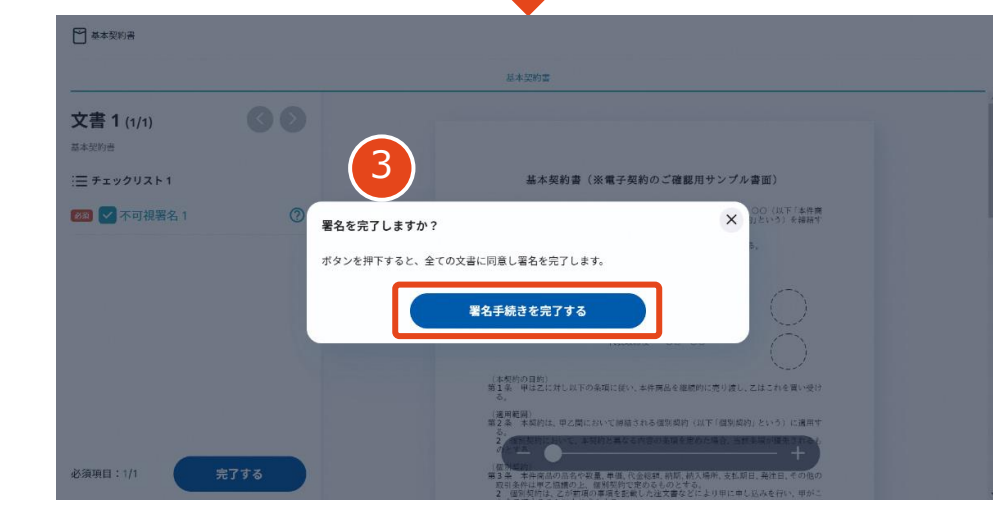

#### **不可視署名について**

〇印影の不要な「不可視署名」となります。 〇印影のある署名(可視署名)と同様に契約締結でき、電 子文書の証拠や安全性も確保できます。

### **複数の文書がある場合、文書表示枠の上部のタブを クリックすることで文書を選択することが可能です**

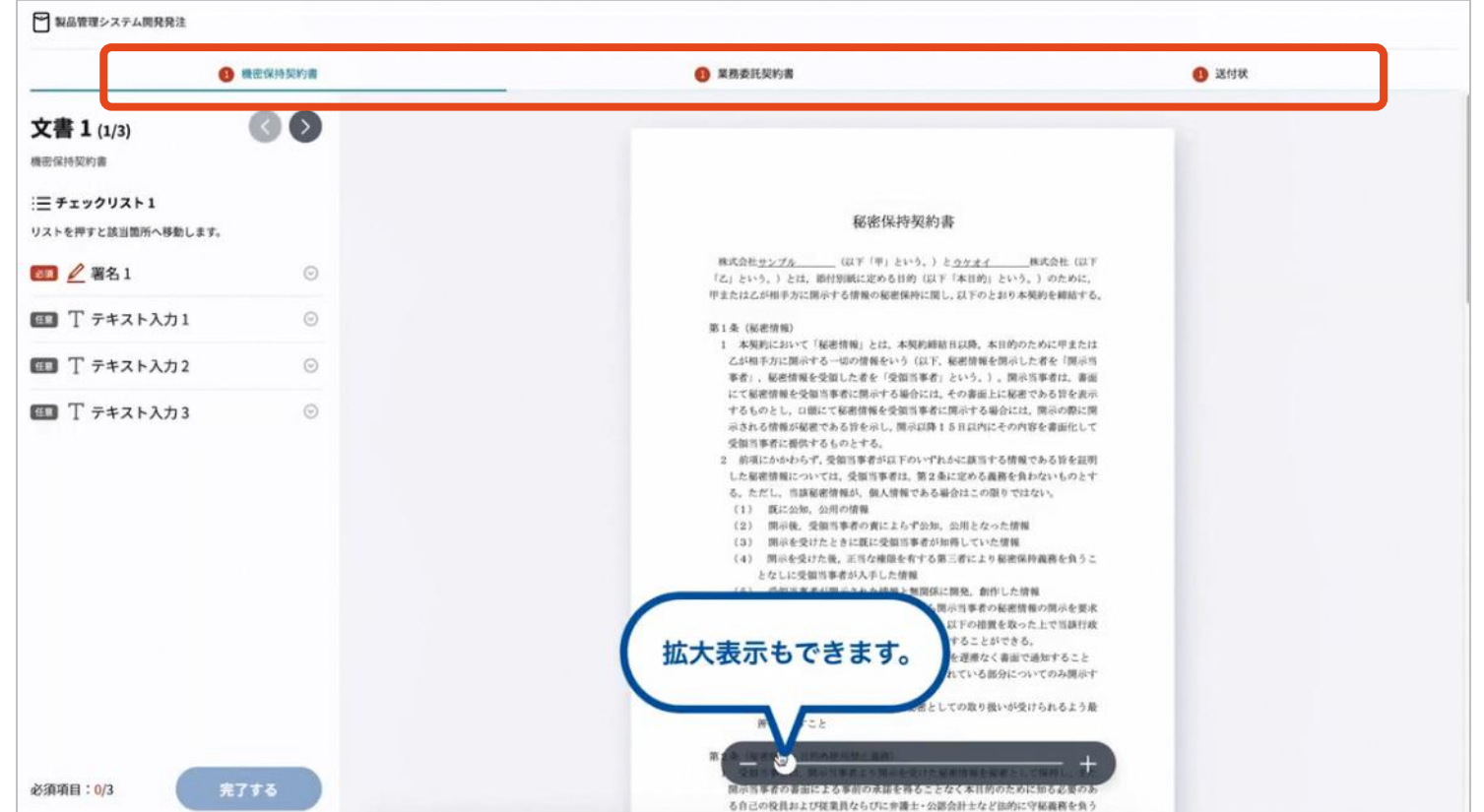

### **契約締結の流れ (契約締結後)**

#### **署名済文書の御案内のメールが届きます。**

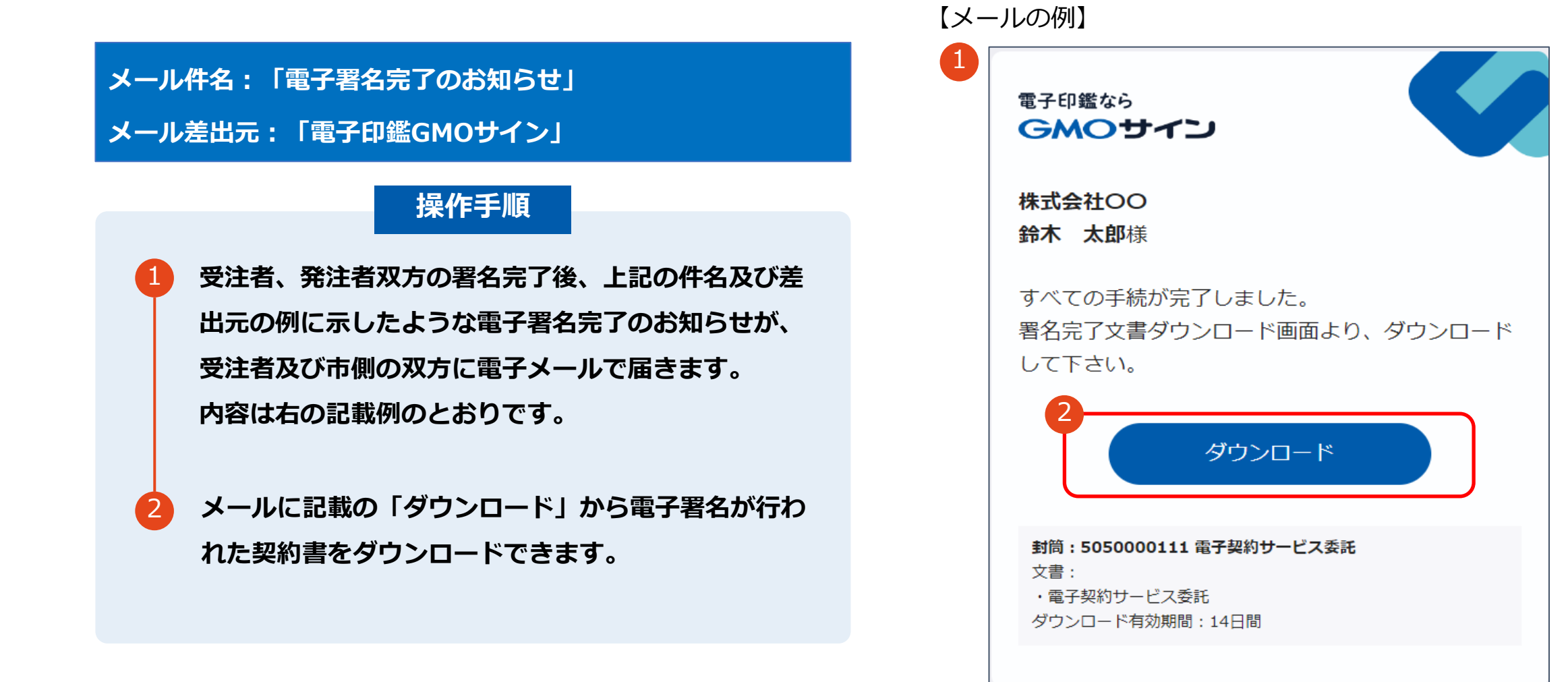

### **契約締結の流れ (契約締結後)**

#### **契約書のダウンロード**

**操作手順 「ダウンロード」をクリックしますと、右のような画 面が表示されます。** 1 **再度「ダウンロード」をクリックして、電子署名済み の契約書のPDFデータをダウンロードして、保管し てください。** 2 3 **契約書を「ダウンロード」できる期間は、前述の「電 子メール完了のお知らせ」のメールが到着してから、 2週間です。期限を過ぎるとリンク先には、次のよう な画面が表示され、ダウンロードができなくなります。 必ずダウンロードして保管するようお願いいたします。**

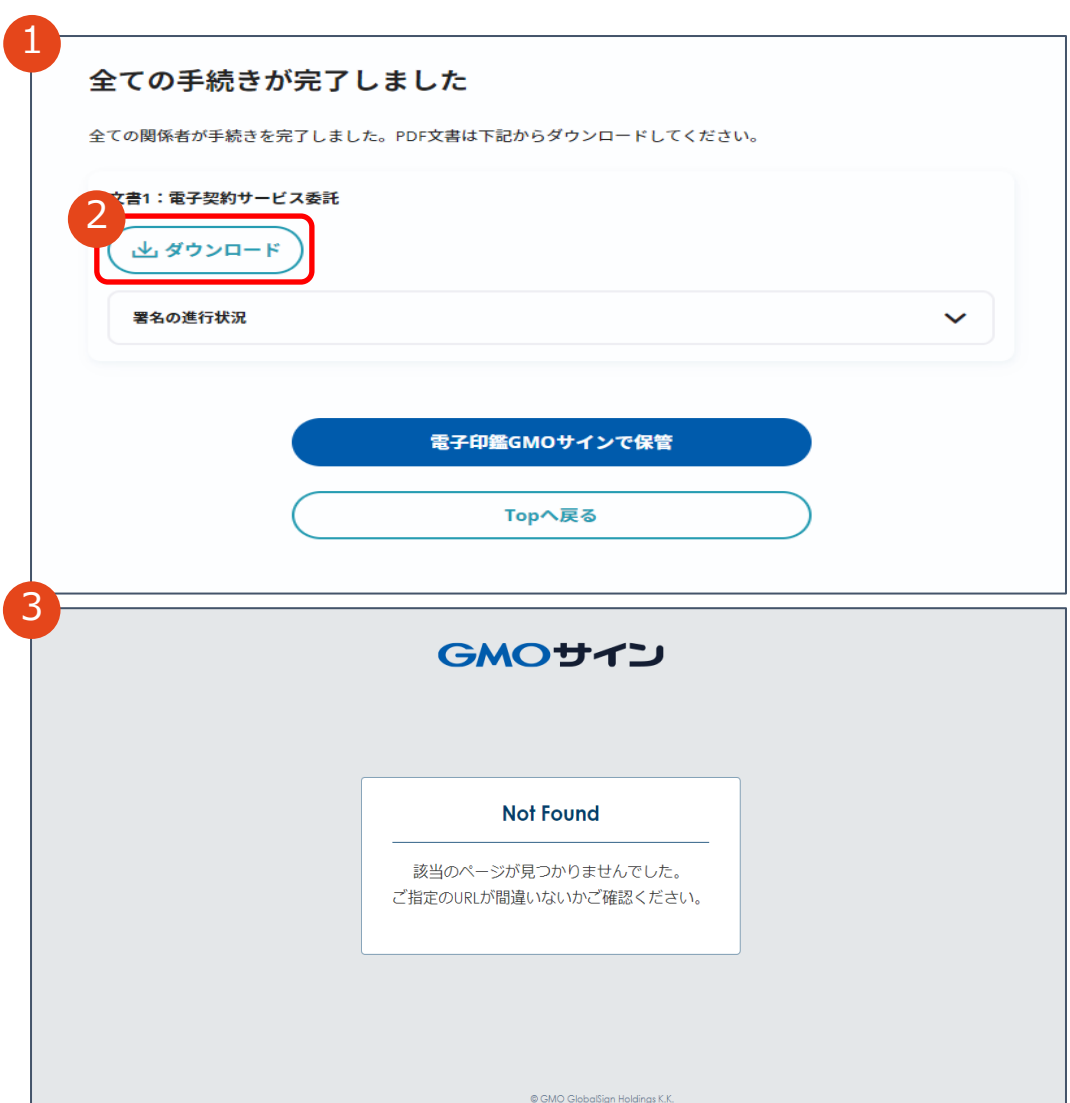

### **契約締結の流れ (契約締結後)**

#### **署名完了後の文書の状態**

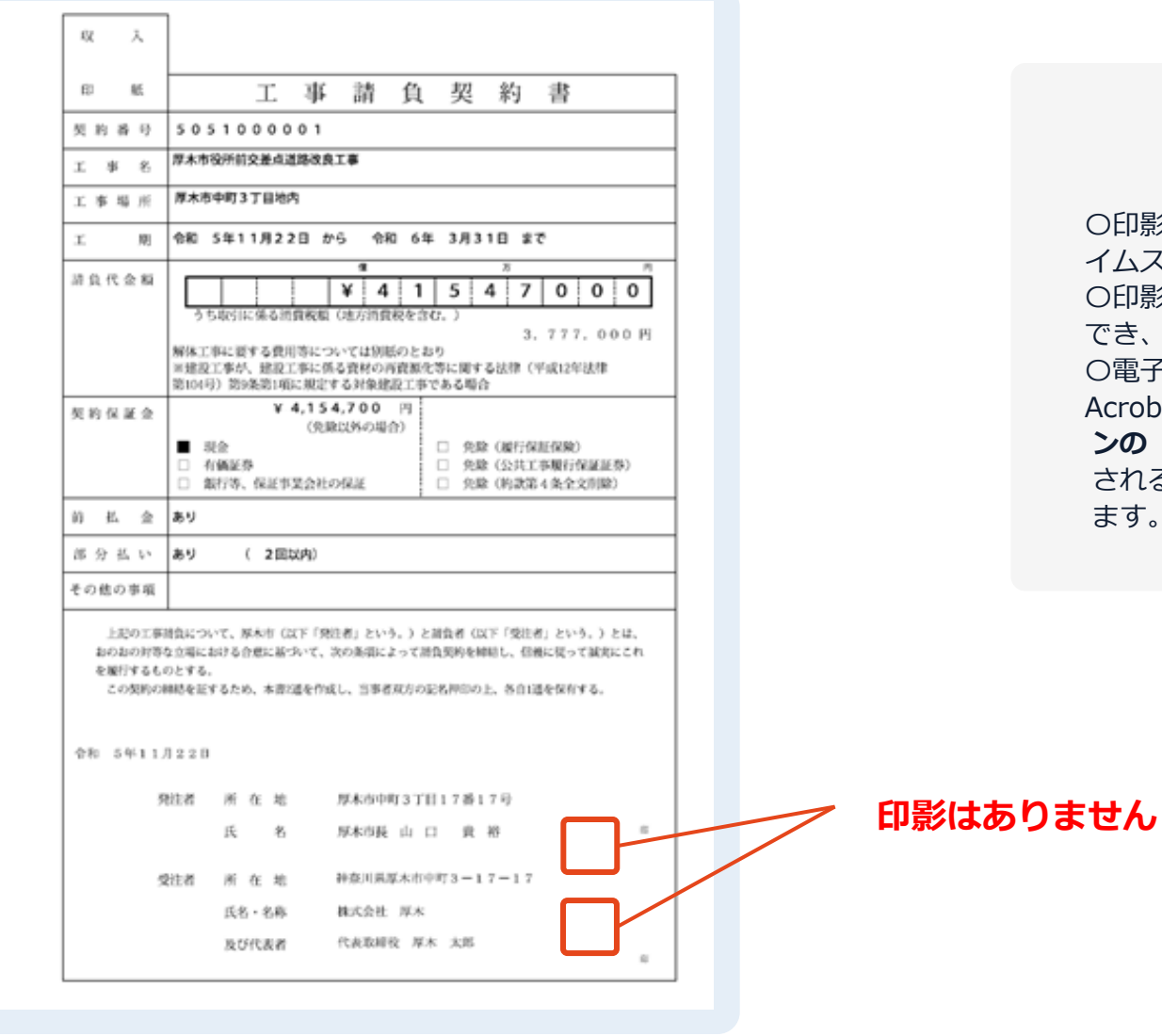

#### **不可視署名について**

〇印影はありませんが、「電子署名情報」、「タ イムスタンプ情報」が付与されています。 〇印影のある署名(可視署名)と同様に契約締結 でき、電子文書の証拠や安全性も確保できます。 〇電子契約が締結されているかどうかは、Adobe Acrobat Readerの**電子署名パネルや、GMOサイ ンの「文書管理内」プレビュー、**契約締結時に発行 される**「電子契約締結証明書」**からご確認いただけ ます。(3 電子署名の確認方法参照)

**(不可視署名)** 

## **電子署名の確認方法**

### **電子署名の確認方法(ダウンロードしたPDF上で確認)**

#### Adobe Acrobat ReaderでPDFを表示し、「署名パネル」を開きます。

〇Adobe Acrobat Readerの署名パネルで「電子署名情報」と「タイムスタンプ情報」を確認できます。

#### **【署名パネル】署名パネルボタンを押すと表示されます。**

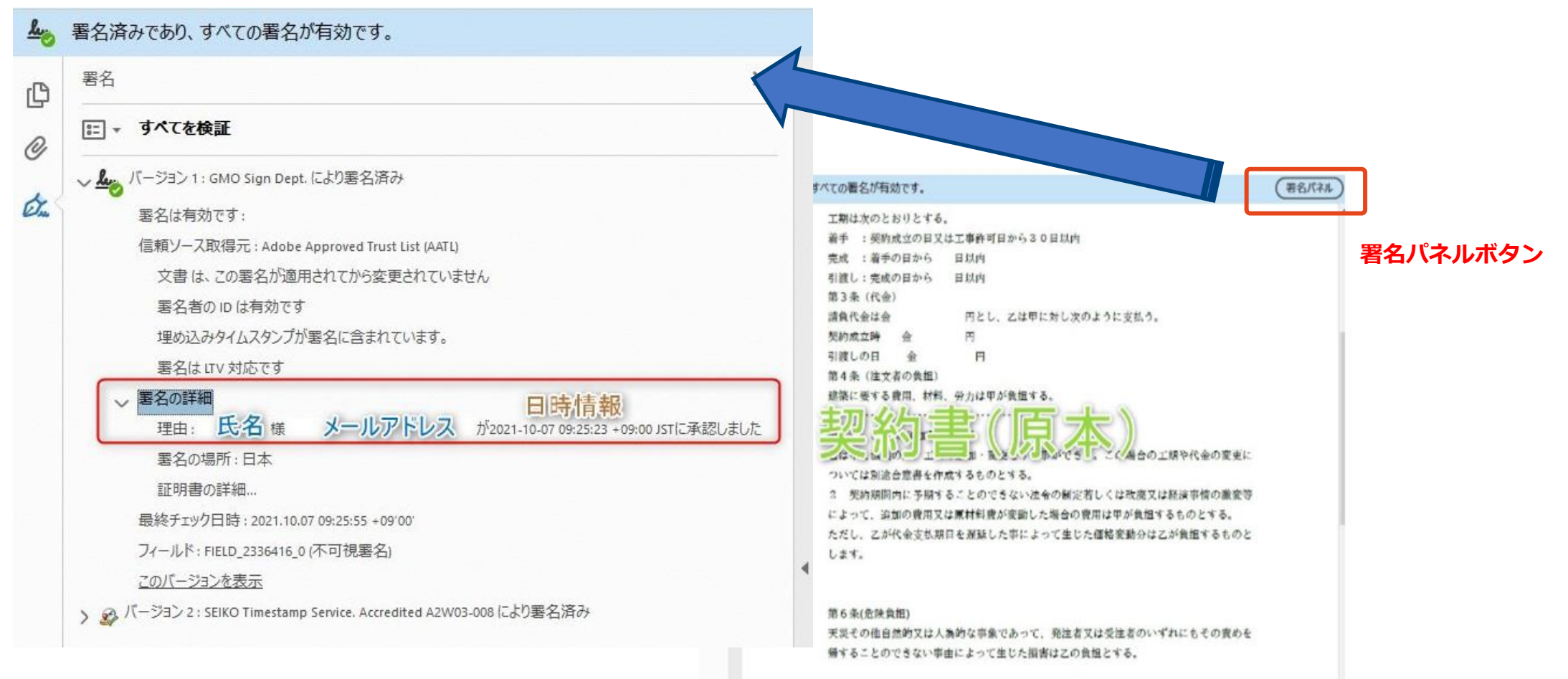

電子印鑑なら GMOサイン

〇GMOサインの「文書管理」内の[プレビュー]表示時に署名者の情報が確認できます。

#### ※ご利用にはアカウント登録 (無料) が必要です。

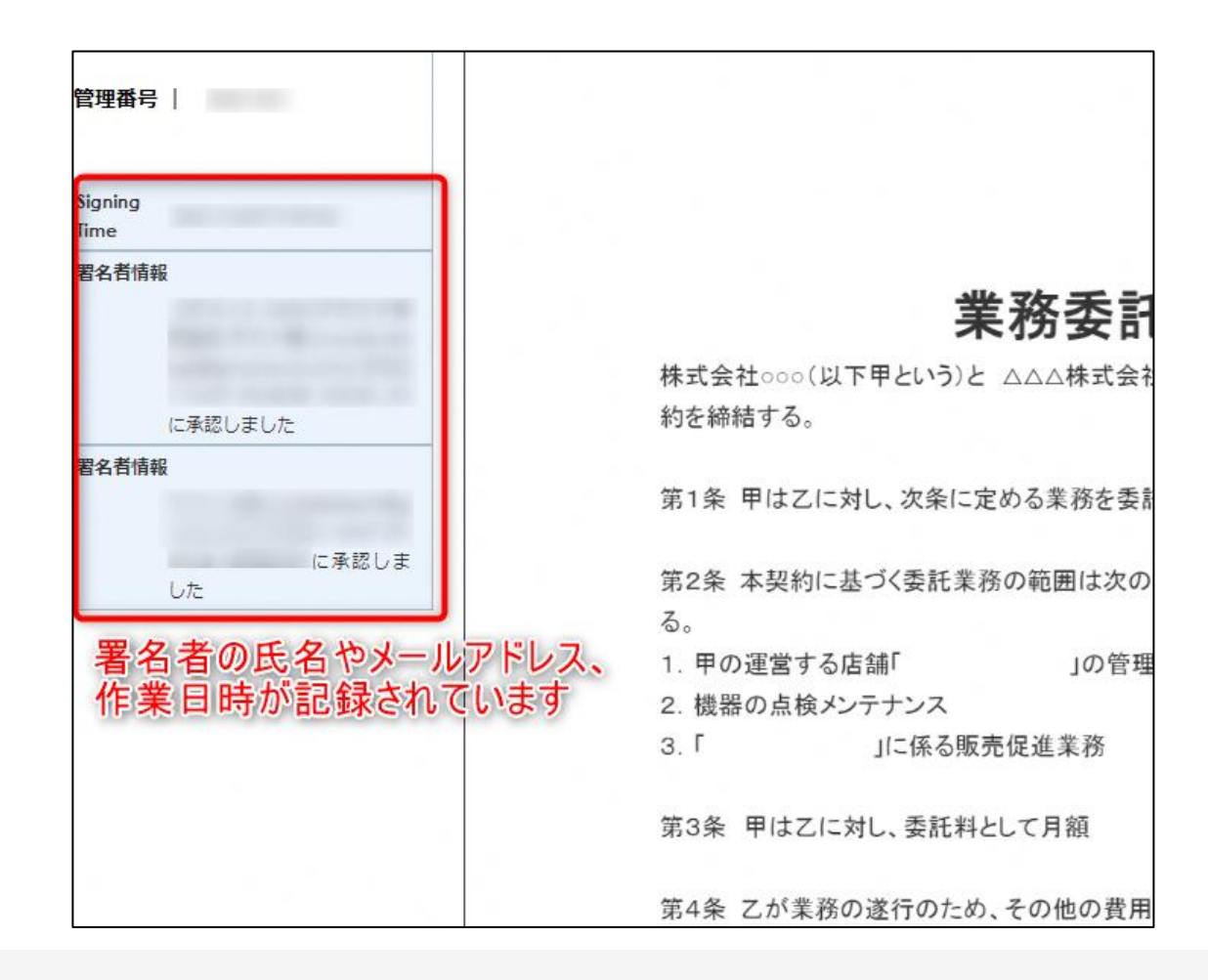

### **電子署名の確認方法(契約締結証明書で確認)**

電子印鑑なら GMOサイン

〇GMOサインにログインし、「文書管理」から契約締結証明書のダウンロードが可能です。 〇プリントアウトした場合、当証明書を添付頂く事でPDFファイルを開く事なく情報確認が可能となります。 ○電子署名済みであることの対外的な証明としてもご利用いただけます。 〇契約締結した文書の左下にIDが表示され、締結証明書IDとの紐づけが可能となります。

#### ※ご利用にはアカウント登録(無料)が必要です。

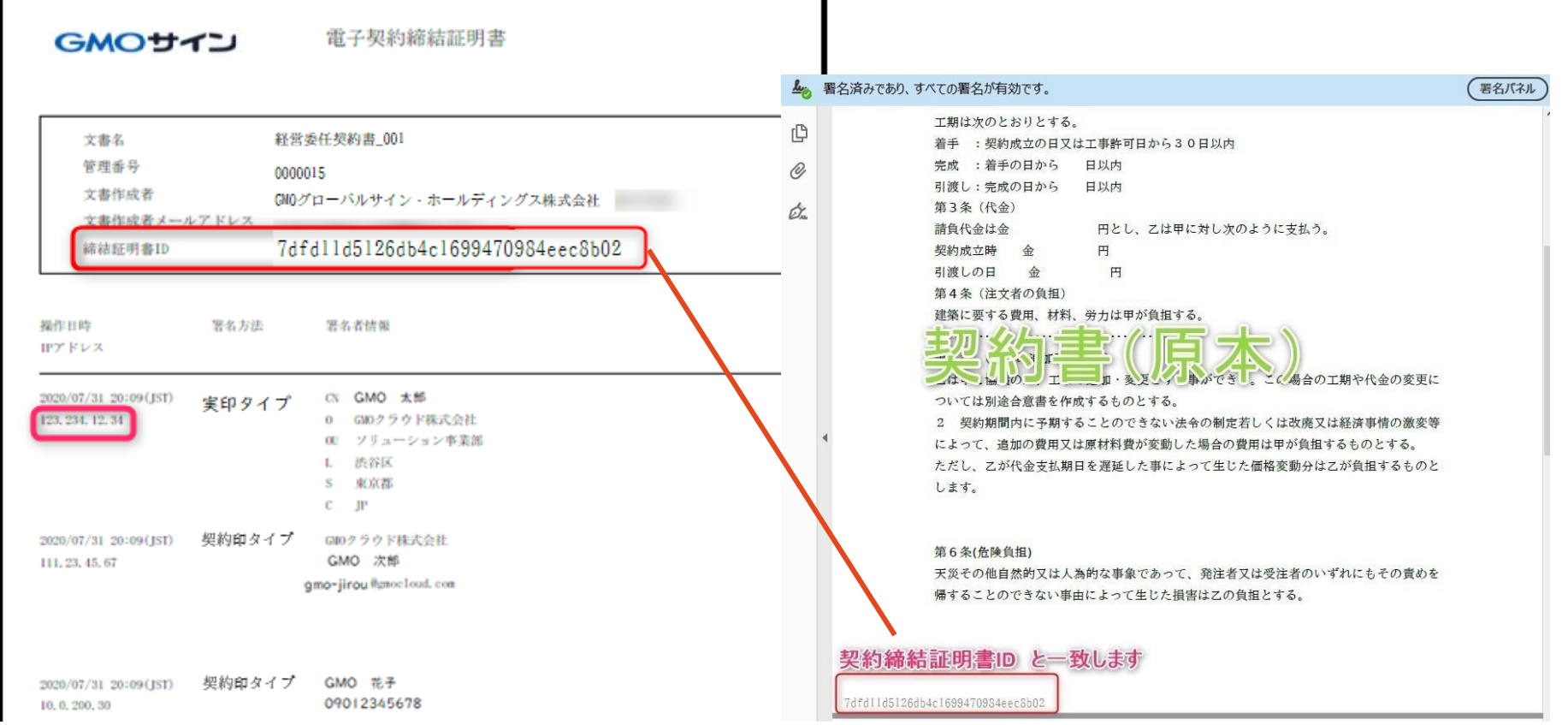

# **お問い合わせ先について**

#### **お気軽にお問い合わせください**

【電子契約サービスの操作・不具合等に関する質問】

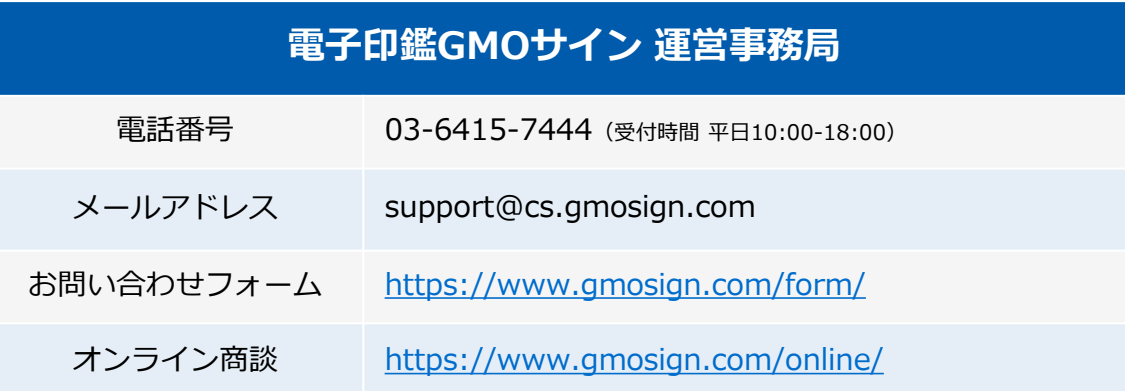

#### 【電子契約の運用等に関する質問】

■厚木市総務部契約検査課 工事契約係 電話:046-225-2080 物品契約係 電話:046-225-2171

E-Mail: 0700@city.atsugi.kanagawa.jp 受付時間:8:30~17:15 (土日祝日は除きます。)